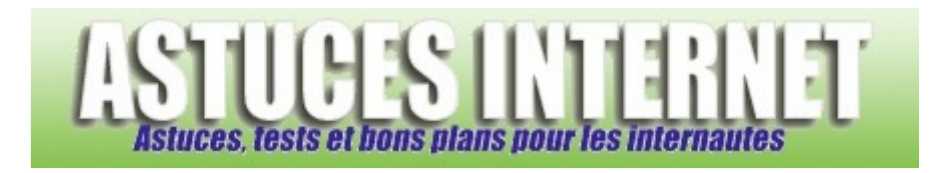

## Comment protéger un compte utilisateur avec un mot de passe sur Windows XP ?

*Demandé et répondu par Sebastien le 21-07-2008Sous titre* 

Avec **Windows XP**, vous avez la possibilité de protéger votre **compte utilisateur** à l'aide d'un **mot de passe**. Ainsi, vous pourrez empêcher les personnes non autorisées d'utiliser votre compte utilisateur.

Pour ajouter un mot de passe sur un compte utilisateur, rendez-vous dans le *Panneau de configuration*, module *Comptes d'utilisateurs*.

*Aperçu :*

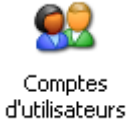

Cliquez sur le compte pour lequel vous désirez ajouter un mot de passe. Note : Vous pouvez également passer par le menu *Modifier un compte*.

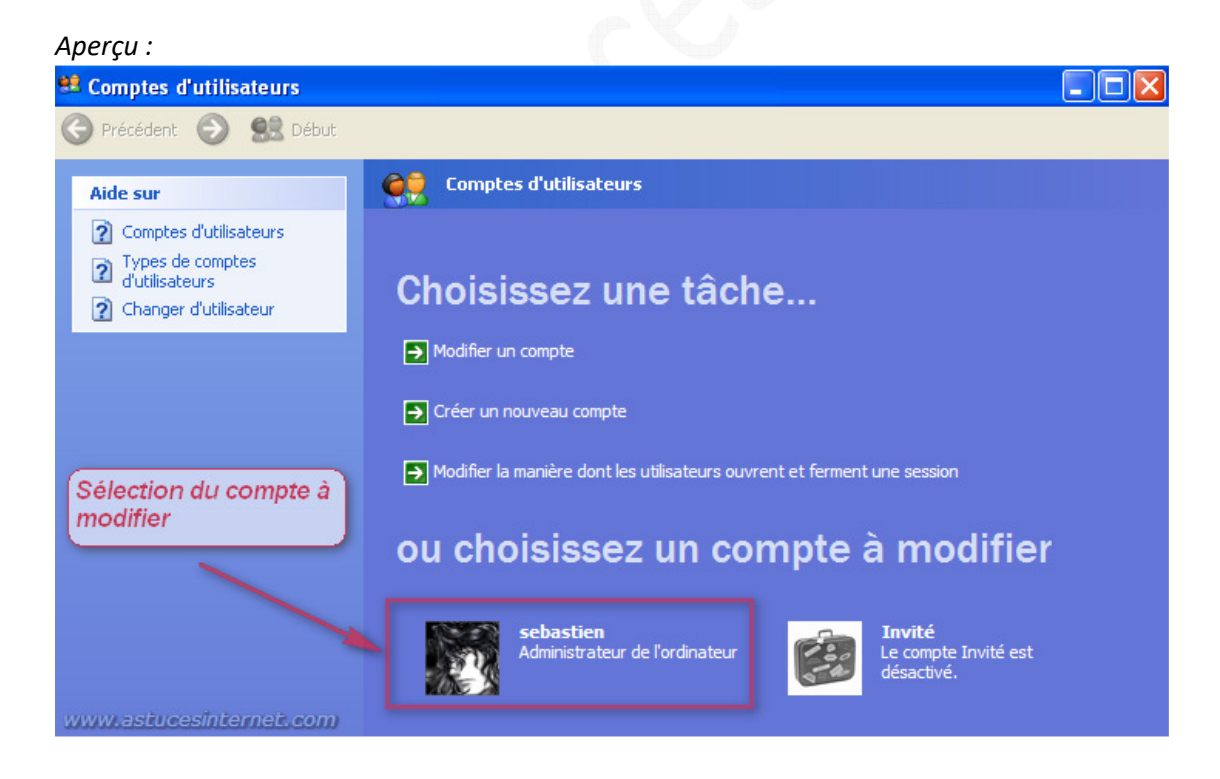

## Cliquez sur *Créer un mot de passe*.

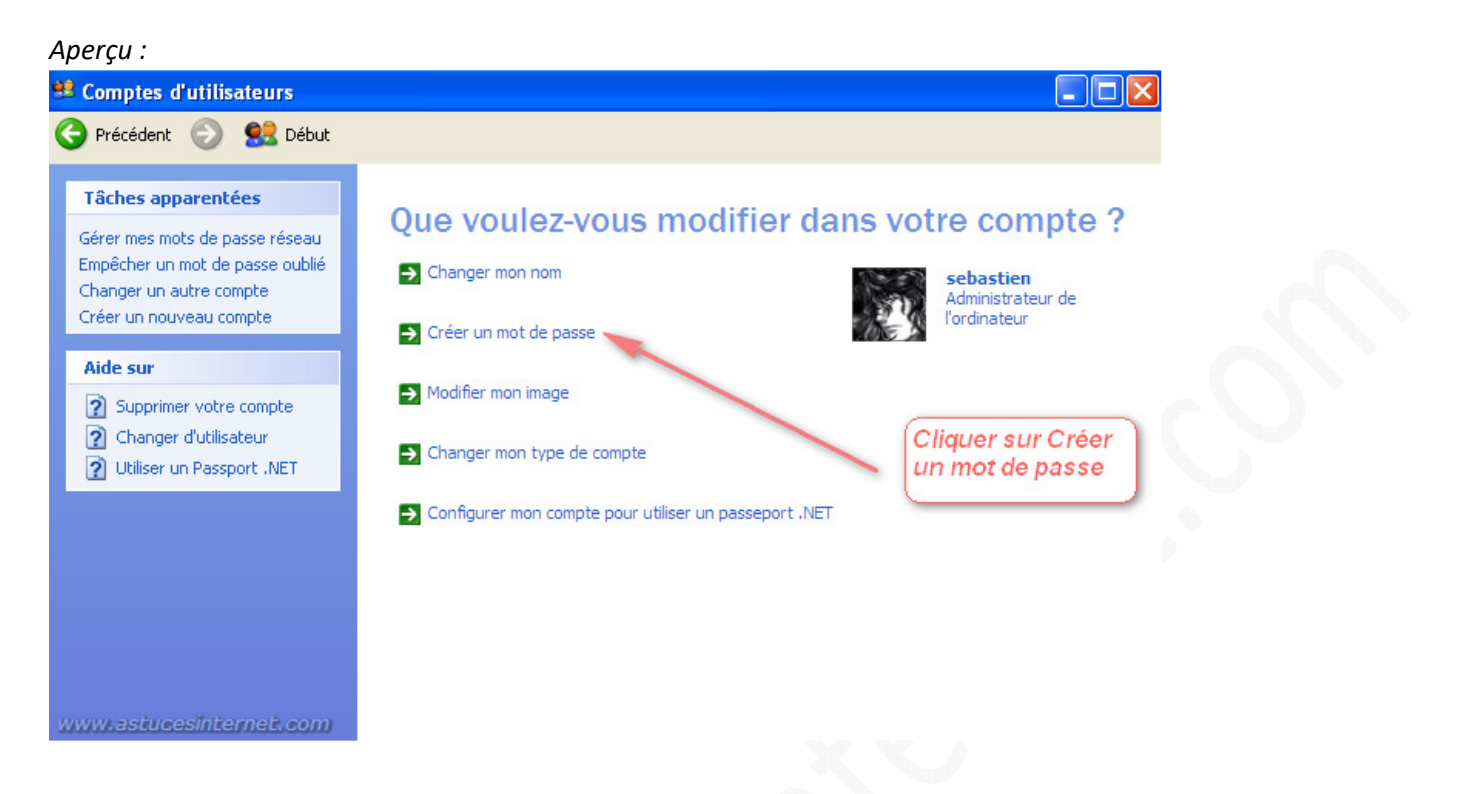

Saisissez le mot de passe que vous désirez utiliser. Dans le second champ de saisie, entrez une seconde fois votre mot de passe pour le confirmer.

Vous avez la possibilité d'ajouter une phrase qui pourra vous servir d'indication en cas d'oubli de votre mot de passe. Cette phrase est facultative. Nous vous conseillons de ne pas saisir de phrase permettant de deviner facilement votre mot de passe.

Une fois les données saisies, cliquez sur *Créer un mot de passe*.

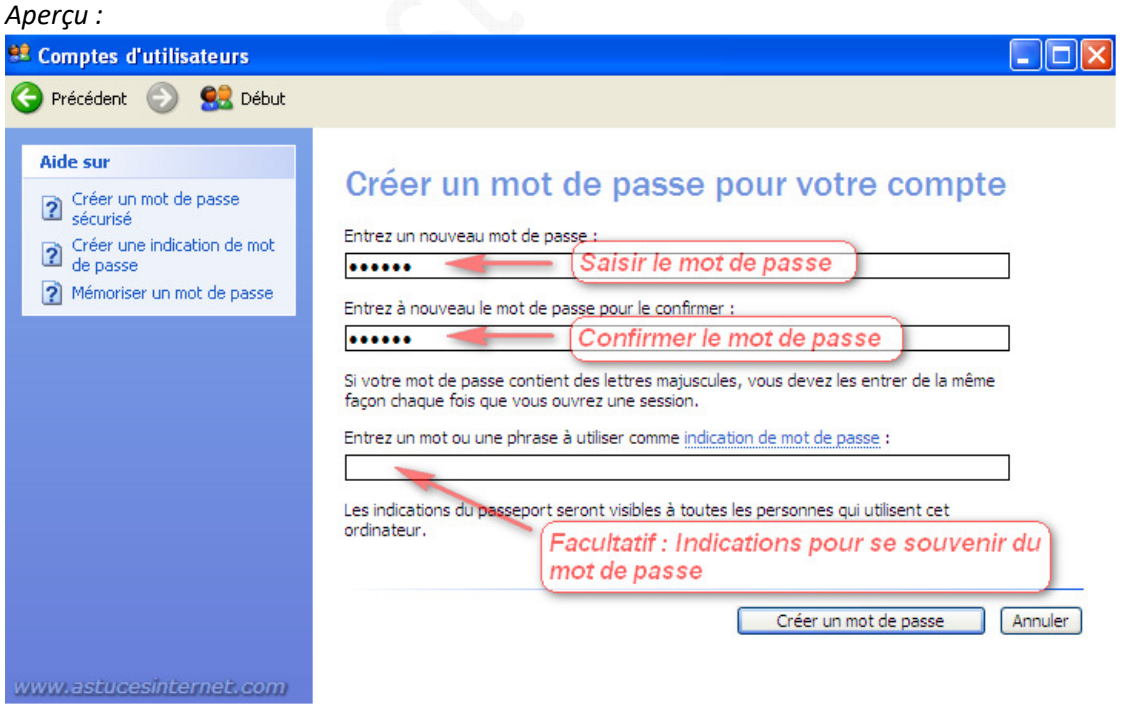

Si vous désirez que vos fichiers soient accessibles seulement par votre compte utilisateur, vous avez la possibilité de rendre vos dossiers privés. Si vous rendez vos fichiers et dossiers privés, les autres comptes utilisateurs présents sur la machine n'auront pas accès à vos données.

Note : Cette restriction ne concerne que les fichiers et/ou dossiers faisant partie du profil utilisateur.

Mise en garde : Ne perdez pas le mot de passe si vous décidez de rendre vos données privés.

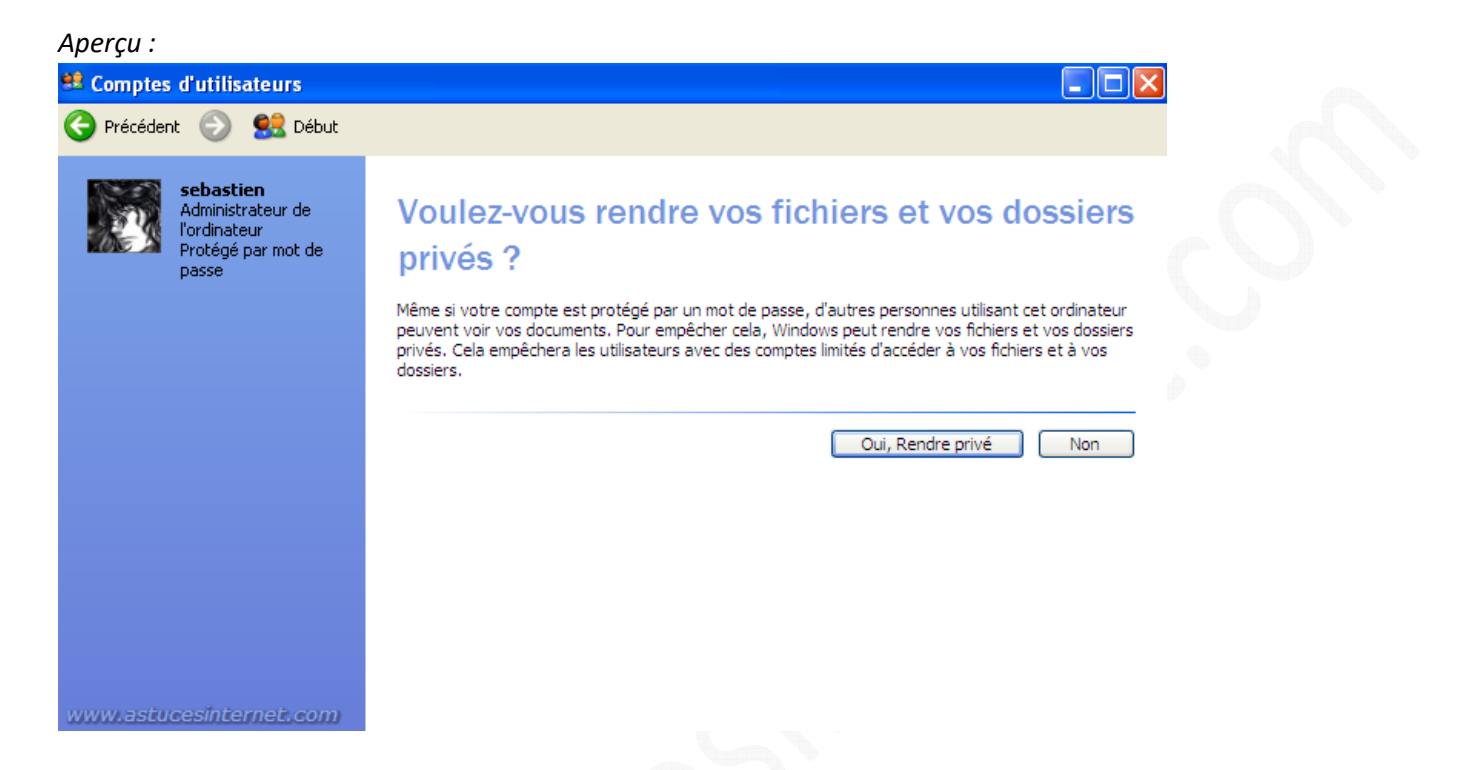

Lors du prochain démarrage de la machine, Windows vous demandera un mot de passe si vous désirez ouvrir une session avec ce compte utilisateur.

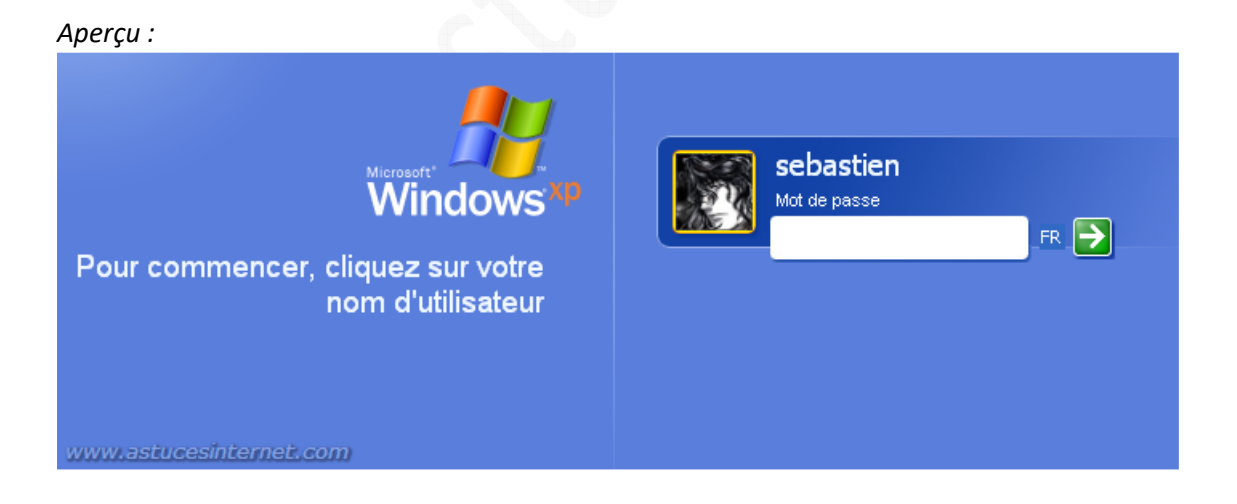